## **STAR-CCM+: Conjugate Heat Transfer SPRING 2024**

Submission via Blackboard. Deadline: Tuesday 16 April, 6 pm

#### **Overview**

This coursework aims to simulate conjugate heat transfer with both natural and forced convection.

The main new elements covered are:

- 2-dimensional flow:
- multiple continua (solid/fluid);
- heat transfer.

The geometry is two-dimensional and consists of two parts:

- aluminium cooling fins, heated at their base;
- a surrounding air cavity.

In Part A – natural convection – the left and right-boundaries are fixed-temperature walls. In Part B – forced convection – they are inflow and outflow, respectively.

#### **Geometry**

Using the inbuilt CAD module, create a geometry incorporating two distinct 3-d bodies (fins and air) with the dimensions below (in metres):

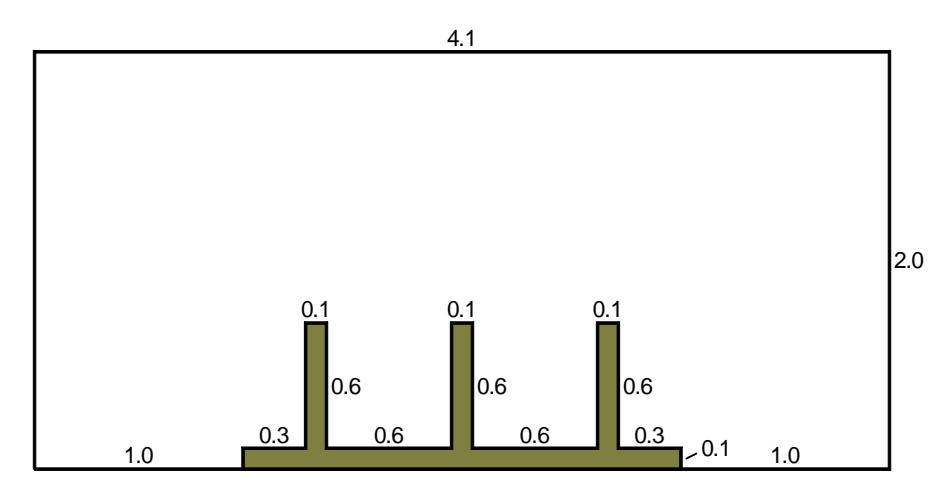

Although the ultimate simulation is two-dimensional, use the CAD system to extrude your sketches a modest (i.e. clickable) distance to create three-dimensional bodies. Make sure that all boundaries (see below) are named.

Create geometry parts from CAD model. You should end up with two parts – fins and air – corresponding to the two original CAD bodies. Simultaneously assign these parts to regions, checking that an internal interface is created between them.

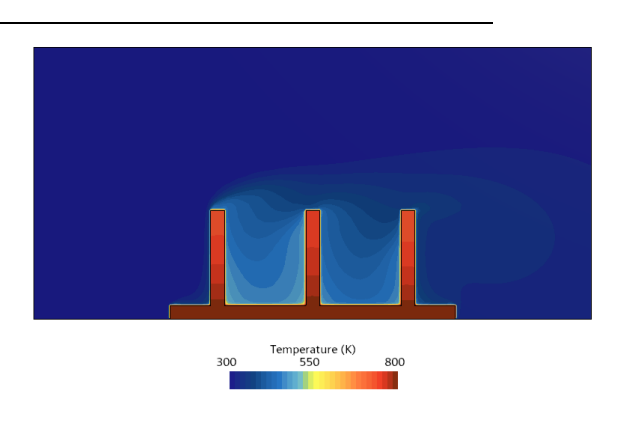

## **Boundary Types**

The fin boundaries are the base (fixed-temperature wall) and the fin-air interface (wall).

The air boundaries are the lower boundary (adiabatic wall), top boundary (fixed-temperature wall), left and right boundaries (fixed-temperature walls in part (a); inflow and outflow respectively in part (b)) and the fin-air interface (wall).

## **Mesh**

Initially, create separate 3-d meshes for each part, according to the following. Air

- Surface Remeshing and Trimmed Cell Mesher models;
- Base Size: 0.05 m; Maximum Cell Size: 100% of Base Size;
- a Surface Control on the interface, with Target Surface Size 0.01 m. Fins

- Surface Remeshing and Trimmed Cell Mesher models;
- Base Size: 0.01 m; Maximum Cell Size: 100% of Base Size.

After creating 3-d meshes, use the Menu pull-down menu and choose Convert to 2D. Create a mesh plot to check. [1](#page-1-0)

#### **Continua Models**

Create additional continua and rename them "Fluid" and "Solid". Assign these to the appropriate 2-d regions. Once this is done you should delete any unwanted 3-d regions and continua and rename objects to avoid confusion. Use the following models:

#### Fluid Continuum

- Two Dimensional
- Steady
- Gas
- Coupled Flow
- Ideal Gas
- Coupled Energy
- Turbulent
- Reynolds-Averaged Navier-Stokes
- K-Epsilon Turbulence
- Standard K-Epsilon
- High y+ Wall Treatment
- Gravity (found in the "Optional" box)

<span id="page-1-0"></span><sup>&</sup>lt;sup>1</sup> An alternative way to create 2-d meshes is to "badge" the original geometric parts for 2-d meshing first. However, sadly, this doesn't appear to work with the Trimmed Cell Mesher in the current version of StarCCM+.

#### Solid Continuum

- Two Dimensional
- Steady
- Solid
- Coupled Solid Energy (found in the "Optional" box)
- Constant Density

# **Boundary Conditions**

#### Fluid

- Bottom: adiabatic wall
- Top: fixed-temperature (300 K) wall

In part A (natural convection):

Left and right: fixed-temperature (300 K) wall

In part B (forced convection):

- Left: Velocity Inlet (turbulent intensity: 0.05; viscosity ratio: 100; velocity: 0.5 m s<sup>-1</sup>; temperature: 300 K)
- Right: Outlet

Solid

Base: fixed-temperature (800 K) wall

# **Stopping Criteria**

- Disable "Maximum Steps".
- Set additional monitor criteria to stop when all of Continuity, Energy, Xmomentum and Y-momentum normalised residuals are below  $10^{-4}.$

# **Post-Processing**

You will have to create your own reports and plots as necessary.

#### **Main Submission** (One PDF file please)

Please submit the following.

(0) A single plot of the mesh.

Part A: natural convection (left and right boundaries are fixed-temperature walls)

- (A1) The final residuals plot.
- (A2) A scalar plot of temperature.
- (A3) A velocity-vector plot, with vectors coloured by temperature.
- (A4) A statement of the total heat transfer into the domain through the base of the fins.

Part B: forced convection (left boundary: inlet; right boundary: outlet)

- (B1) The final residuals plot.
- (B2) A scalar plot of temperature.
- (B3) A velocity-vector plot, with vectors coloured by temperature.
- (B4) A statement of the total heat transfer into the domain through the base of the fins.
- (B5) The mass flux and the total heat transport inward through the left boundary. Confirm that the latter is given by

(mass flux)  $\times$  (specific heat capacity)  $\times$  (absolute temperature)

and use the mass flux to deduce the density at inlet.

- (B6) The pressure drop (left to right), based on average pressures on these boundaries and the power required to drive this flow.
- (B7) Comment (briefly!) on the advantages and disadvantages of natural and forced convection as a means of cooling in this instance.

## **Secondary Submission** (Convert to a second PDF file please)

The StarCCM+ Summary Report at the end of your computation for Part B.